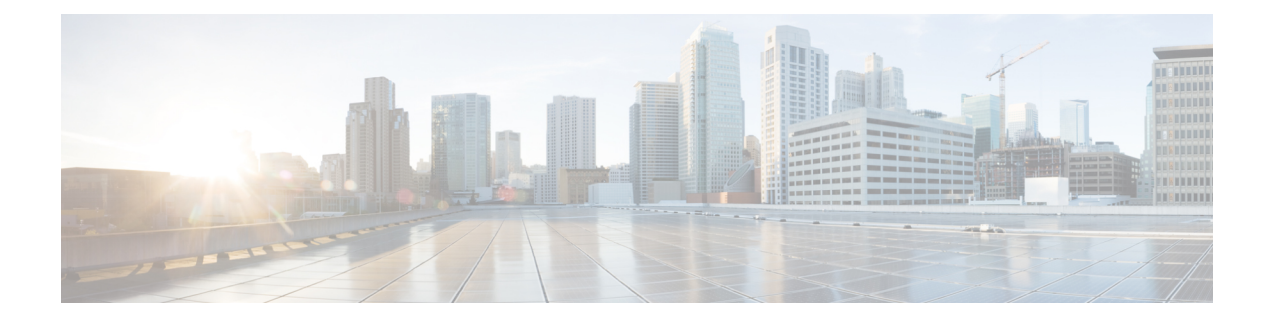

# レイヤ **3** 仮想化の設定

この章では、Cisco NX-OS デバイスでレイヤ 3 仮想化を設定する方法について説明します。

この章は、次の項で構成されています。

- レイヤ 3 仮想化について (1 ページ)
- VRF の前提条件 (5 ページ)
- VRF の注意事項および制約事項 (6 ページ)
- VRF ルート リークの注意事項と制約事項 (7 ページ)
- デフォルト設定 (7 ページ)
- VRF の設定 (8 ページ)
- VRF の設定の確認 (15 ページ)
- VRF の設定例 (15 ページ)
- その他の参考資料 (22 ページ)

# レイヤ **3** 仮想化について

Cisco NX-OS は、複数の仮想ルーティングおよび転送(VRF)インスタンスをサポートしてい ます。各 VRF には、IPv4 および IPv6 に対応するユニキャストおよびマルチキャスト ルート テーブルを備えた、独立したアドレス空間が 1 つずつあり、他の VRF と無関係にルーティン グを決定できます。

ルータごとに、デフォルト VRF および管理 VRF があります。

#### 管理 VRF

- 管理 VRF は管理専用です。
- mgmt 0 インターフェイスのみが、管理 VRF にいることができます。
- mgmt 0 インターフェイスは、異なる VRF に割り当てられることはできません。
- ルーティング プロトコルは、管理 VRF(スタティックのみ)で動作できません。

デフォルト VRF

- すべてのレイヤ 3 インターフェイスは、別の VRF に割り当てられるまでデフォルト VRF に存在します。
- 異なる VRF コンテキストが指定されない限り、ルーティング プロトコルはデフォルトの VRF コンテキストで実行されます。
- デフォルト VRF は、すべての show コマンドに対してデフォルトのルーティング コンテ キストを使用します コマンドにも表示されません。
- デフォルトVRFは、Cisco IOSのグローバルルーティングテーブルの概念に似ています。

### **VRF** およびルーティング

すべてのユニキャストおよびマルチキャスト ルーティング プロトコルは VRF をサポートしま す。VRF でルーティング プロトコルを設定する場合は、同じルーティング プロトコル インス タンスの別の VRF のルーティング パラメータに依存しないルーティング パラメータをその VRF に設定します。

VRF にインターフェイスおよびルーティング プロトコルを割り当てることによって、仮想レ イヤ 3 ネットワークを作成できます。インターフェイスが存在する VRF は 1 つだけです。次 の図は、1 つの物理ネットワークが 2 つの VRF からなる 2 つの仮想ネットワークに分割されて いる例を示しています。ルータ Z、A、および B は、VRF Red にあり、1 つのアドレス ドメイ ンを形成しています。これらのルータは、Router C が含まれないルート更新を共有します。 Router C は別の VRF で設定されているからです。

#### 図 **<sup>1</sup> :** ネットワーク内の **VRF**

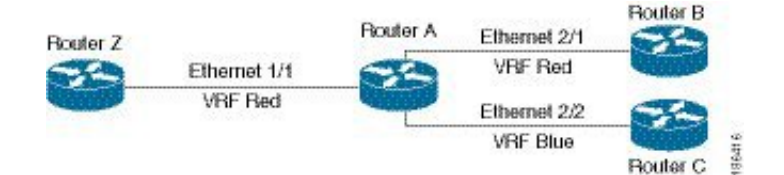

デフォルトで、着信インターフェイスの VRF を使用して、ルート検索に使用するルーティン グ テーブルを選択します。ルート ポリシーを設定すると、この動作を変更し、Cisco NX-OS が着信パケットに使用する VRF を設定できます。

CiscoNX-OSはVRF間のルートリーク(インポートまたはエクスポート)をサポートします。

### デフォルトの **VRF** からのルート リークとルートのインポート

CiscoNX-OSはVRF間のルートリーク(インポートまたはエクスポート)をサポートします。

インポートポリシーを使用して、グローバルルーティングテーブル(デフォルトVRF)から他 のVRFにIPプレフィックスをインポートできます。VRF インポート ポリシーはルート マップ を使用して、VRFにインポートされるプレフィックスを指定します。ポリシーは、IPv4および IPv6ユニキャストプレフィックスをインポートできます。

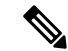

BGPデフォルトVRFのルートは直接インポートできます。デフォルトVRFの他のルートは、最 初にBGPに再配布する必要があります。 (注)

IP プレフィックスは、標準のルート ポリシー フィルタリング メカニズムでインポート ルート マップの一致基準として定義されます。たとえば、IPプレフィックスリストまたはas-pathフィ ルタを作成してIPプレフィックスまたはIPプレフィックス範囲を定義し、そのプレフィックス リストまたはas-pathフィルタをルートマップのmatch句で使用できます。ルート マップを通過 したプレフィックスは、インポート ポリシーを使用して指定された VRF にインポートされま す。このインポートポリシーによってVRFにインポートされたIPプレフィックスは、別のVRF に再インポートできません。

詳細については、「VRF ルート リークの注意事項と制約事項」セクションを参照してくださ い。

### **IPv6** 専用環境の **BGP VRF** ルーター **ID**

router-id を取得するソースを優先順に次に示します。

- **1.** VRF レベル router-id コマンド
- **2.** IPv4 アドレスが設定された VRF インターフェイス
- **3.** デフォルトの VRF ルータ ID 設定からデフォルト以外の VRF ルータ ID を継承

router-id の 3 番目のソースの優先度は最も低く、1 番目と 2 番目のソースが利用できない場合 にのみ適用されます。 (注)

(注) router-id がない場合、BGP OPEN メッセージを送信できません。

### **VRF** 認識サービス

Cisco NX-OS アーキテクチャの基本的な特徴として、すべての IP ベースの機能が VRF を認識 することがあげられます。

次の VRF 認識サービスは、特定の VRF を選択することにより、リモート サーバへの接続や、 選択した VRF に基づいた情報のフィルタリングを可能にします。

- AAA:詳細については、『Cisco Nexus 9000 Series NX-OS Security [Configuration](https://www.cisco.com/c/en/us/td/docs/switches/datacenter/nexus9000/sw/7-x/security/configuration/guide/b_Cisco_Nexus_9000_Series_NX-OS_Security_Configuration_Guide_7x.html) Guide』を 参照してください)。
- Call Home:詳細については、『Cisco Nexus 9000 Series NX-OS System [Management](https://www.cisco.com/c/en/us/td/docs/switches/datacenter/nexus9000/sw/7-x/system_management/configuration/guide/b_Cisco_Nexus_9000_Series_NX-OS_System_Management_Configuration_Guide_7x.html) [Configuration](https://www.cisco.com/c/en/us/td/docs/switches/datacenter/nexus9000/sw/7-x/system_management/configuration/guide/b_Cisco_Nexus_9000_Series_NX-OS_System_Management_Configuration_Guide_7x.html) Guide』を参照してください。
- ·DNS(ドメインネームシステム):詳細については、DNS [の設定](cisco-nexus-9000-series-nx-os-unicast-routing-configuration-guide_chapter5.pdf#nameddest=unique_64)を参照してください。
- HSRP:詳細については、『[Configuring](cisco-nexus-9000-series-nx-os-unicast-routing-configuration-guide_chapter19.pdf#nameddest=unique_84) HSRP』を参照してください。
- HTTP: 詳細については、『Cisco Nexus 9000 Series NX-OS Fundamentals Configuration Guide』 を参照してください。
- NTP : 詳細については、『Cisco Nexus 9000 Series NX-OS System Management [Configuration](https://www.cisco.com/c/en/us/td/docs/switches/datacenter/nexus9000/sw/7-x/system_management/configuration/guide/b_Cisco_Nexus_9000_Series_NX-OS_System_Management_Configuration_Guide_7x.html) [Guide](https://www.cisco.com/c/en/us/td/docs/switches/datacenter/nexus9000/sw/7-x/system_management/configuration/guide/b_Cisco_Nexus_9000_Series_NX-OS_System_Management_Configuration_Guide_7x.html)』を参照してください。
- Ping と Traceroute :詳細については、『Cisco Nexus 9000 Series NX-OS [Fundamentals](https://www.cisco.com/c/en/us/td/docs/switches/datacenter/nexus9000/sw/7-x/fundamentals/configuration/guide/b_Cisco_Nexus_9000_Series_NX-OS_Fundamentals_Configuration_Guide_7x.html) [Configuration](https://www.cisco.com/c/en/us/td/docs/switches/datacenter/nexus9000/sw/7-x/fundamentals/configuration/guide/b_Cisco_Nexus_9000_Series_NX-OS_Fundamentals_Configuration_Guide_7x.html) Guide』を参照してください。
- RADIUS: 詳細については、『Cisco Nexus 9000 Series NX-OS Security Configuration Guide』 を参照してください)。
- SMNP: 詳細については、『Cisco Nexus 9000 Series NX-OS System Management Configuration [Guide](https://www.cisco.com/c/en/us/td/docs/switches/datacenter/nexus9000/sw/7-x/system_management/configuration/guide/b_Cisco_Nexus_9000_Series_NX-OS_System_Management_Configuration_Guide_7x.html)』を参照してください。
- SSH: 詳細については、『Cisco Nexus 9000 Series NX-OS Security [Configuration](https://www.cisco.com/c/en/us/td/docs/switches/datacenter/nexus9000/sw/7-x/security/configuration/guide/b_Cisco_Nexus_9000_Series_NX-OS_Security_Configuration_Guide_7x.html) Guide』を 参照してください)。
- Syslog:詳細については、『Cisco Nexus 9000 Series NX-OS System Management Configuration [Guide](https://www.cisco.com/c/en/us/td/docs/switches/datacenter/nexus9000/sw/7-x/system_management/configuration/guide/b_Cisco_Nexus_9000_Series_NX-OS_System_Management_Configuration_Guide_7x.html)』を参照してください。
- TACAS+: 詳細については、『Cisco Nexus 9000 Series NX-OS Security Configuration Guide』 を参照してください)。
- TFTP: 詳細については、『Cisco Nexus 9000 Series NX-OS Fundamentals Configuration Guide』 を参照してください。
- VRRP(仮想ルータ冗長プロトコル):詳細については、VRRP [の設定を](cisco-nexus-9000-series-nx-os-unicast-routing-configuration-guide_chapter20.pdf#nameddest=unique_85)参照してくださ い。
- XML:詳細については、『Cisco NX-OS XML [Management](https://www.cisco.com/c/en/us/td/docs/switches/datacenter/nexus7000/sw/programmability/guide/b_Cisco_Nexus_7000_Series_NX-OS_Programmability_Guide/b_Cisco_Nexus_7000_Series_NX-OS_Programmability_Guide_chapter_0110.html) Interface User Guide』を参照し てください。

各サービスでVRFサポートを設定する詳細については、各サービスの適切なコンフィギュレー ション ガイドを参照してください。

#### **Reachability**

到達可能性は、サービスを提供するサーバに到達するために必要なルーティング情報がどの VRF にあるかを示します。たとえば、管理 VRF で到達可能な SNMP サーバを設定できます。 ルータにサーバ アドレスを設定する場合は、サーバに到達するために Cisco NX-OS が使用す べき VRF も設定します。

次の図は、管理 VRF を介して到達可能な SNMP サーバを示しています。SNMP サーバ ホスト 192.0.2.1 には管理 VRF を使用するように、ルータ A を設定します。

#### 図 **2 :** サービス **VRF** の到達可能性

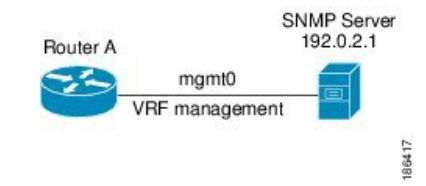

#### フィルタリング

フィルタリングにより、VRF に基づいて VRF 認識サービスに渡される情報のタイプを制限で きます。たとえば、Syslog サーバが特定の VRF をサポートするように設定できます。下に示 す 2 つの Syslog サーバは、それぞれ 1 つの VRF をサポートしています。Syslog サーバ A は VRF Red で設定されているので、Cisco NX-OS は VRF Red で生成されたシステム メッセージ だけを Syslog サーバ A に送信します。

図 **3 :** サービス **VRF** のフィルタリング

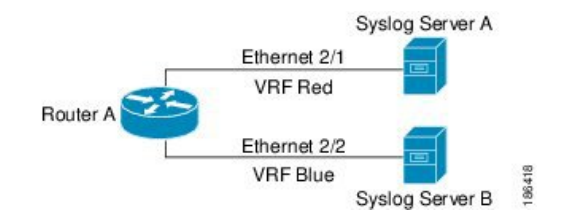

### 到達可能性とフィルタリングの組み合わせ

VRF認識サービスの到達可能性とフィルタリングを組み合わせることができます。サービスに 接続するために Cisco NX-OS が使用する VRF とともに、そのサービスがサポートする VRF も 設定できます。デフォルト VRF でサービスを設定する場合は、任意で、すべての VRF をサ ポートするようにサービスを設定できます。

次の図は、管理VRFを介して到達可能なSNMPサーバを示しています。たとえば、SNMPサー バが VRF Red からの SNMP 通知だけをサポートするように設定できます。

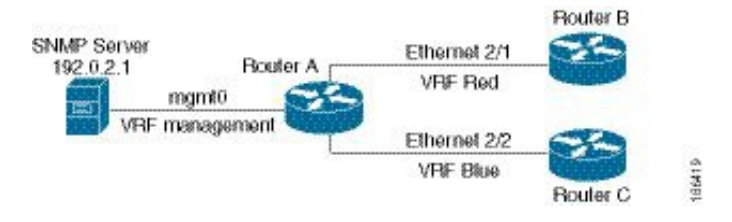

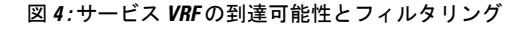

# **VRF** の前提条件

デフォルトVDC以外の仮想デバイスコンテキスト(VDC)を使用するには、AdvancedServices ライセンスをインストールする必要があります。VRF のライセンス要件は VDC と同じです。

# **VRF** の注意事項および制約事項

VRF 設定時の注意事項と制約事項は次のとおりです。

- プレフィックスリスト内の名前は、大文字と小文字が区別されません。一意の名前を使用 することを推奨します。大文字と小文字を変更しただけの名前は使用しないでください。 たとえば、CTCPrimaryNetworks と CtcPrimaryNetworks は 2 つの異なるエントリではあり ません。
- インターフェイスを既存の VRF のメンバにすると、Cisco NX-OS はあらゆるレイヤ 3 設定 を削除します。VRFにインターフェイスを追加したあとで、すべてのレイヤ3パラメータ を設定する必要があります。
- 管理 VRF に mgmt0 インターフェイスを追加し、そのあとで mgmt0 の IP アドレスおよび その他のパラメータを設定します。
- VRF が存在しないうちに VRF のインターフェイスを設定した場合は、VRF を作成するま で、そのインターフェイスは運用上のダウンになります。
- Cisco NX-OS はデフォルトで、デフォルトと管理 VRF を作成します。mgmt0 は管理 VRF のメンバにする必要があります。
- この項で説明している **write erase boot** コマンドを実行しても、管理 VRF の設定は削除さ れません。**write erase** を使用する必要があります コマンドを使用し、 **write erase boot** コ マンドを使用する必要があります。
- ルート ターゲットには、次の注意事項と制約事項があります。
	- レイヤ 2 とレイヤ 3 に異なるルート ターゲットを割り当てるのがベスト プラクティ スです。
	- 自動ルート ターゲット生成では、ルート ターゲットは EVI から生成されます。レイ ヤ 2 とレイヤ 3 で異なる EVI 範囲を使用して、レイヤ 2 とレイヤ 3 の EVI が同じ識 別子を使用しないようにすることをお勧めします。
- Cisco NX-OS リリース 10.3(1)F 以降、マルチ VRF が Cisco Nexus 9808 プラットフォーム スイッチでサポートされます。
- Cisco NX-OS リリース 10.4(1)F 以降、マルチ VRF が Cisco Nexus 9804 プラットフォーム スイッチでサポートされます。
- Cisco NX-OS リリース 10.4(1)F 以降、マルチ VRF は、Cisco Nexus 9808 および 9804 スイッ チを搭載した N9KX98900CD-A および N9KX9836DM-A ライン カードでサポートされま す。

# **VRF** ルート リークの注意事項と制約事項

VRF ルート リークには次の設定注意事項と制限があります。

• ルート リークは、任意の 2 つのデフォルト以外の VRF間、およびデフォルト VRF からデ フォルト以外の VRF にサポートされます。

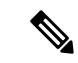

VRF 間のルート リークは、MPLS セグメント ルーティング (SR-MPLS)ではサポートされません。 (注)

> VRF 間のルートリークは BGP ではサポートされません。BGP ス ピーカーは、異なる VRF を介してルーティングされるピア IP に は接続できません。

- デフォルト VRF へのルート リークは、グローバル VRF であるため使用できません。
- 指定した IP アドレスにマッチするルート マップのフィルタを使用して、特定のルートに 対してルート リークを制限できます。
- デフォルトでは、デフォルト VRF からデフォルト以外の VRF にインポートできる(逆も 可能) IP プレフィックスの最大数は 1000 ルートです。
- 2 つの非デフォルト VRF間でリークできるルートの数に制限はありません。
- Cisco NX-OS リリース 10.3(1)F 以降、VRF 間のルート リークは Cisco Nexus 9808 プラット フォーム スイッチでサポートされます。
- Cisco NX-OS リリース 10.4(1)F 以降、VRF 間のルート リークは Cisco Nexus 9804 プラット フォーム スイッチでサポートされます。
- Cisco NX-OS リリース 10.4(1)F 以降、VRF 間のルートリークは、Cisco Nexus 9808 および 9804スイッチを搭載したN9KX98900CD-AおよびN9KX9836DM-Aラインカードでサポー トされます。

# デフォルト設定

次の表に、VRF パラメータのデフォルト設定値を示します。

表 **<sup>1</sup> :** デフォルトの **VRF** パラメータ

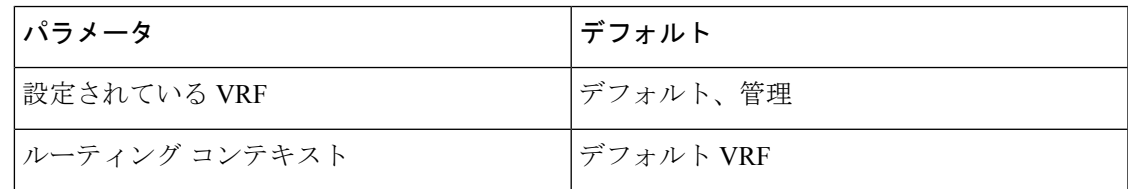

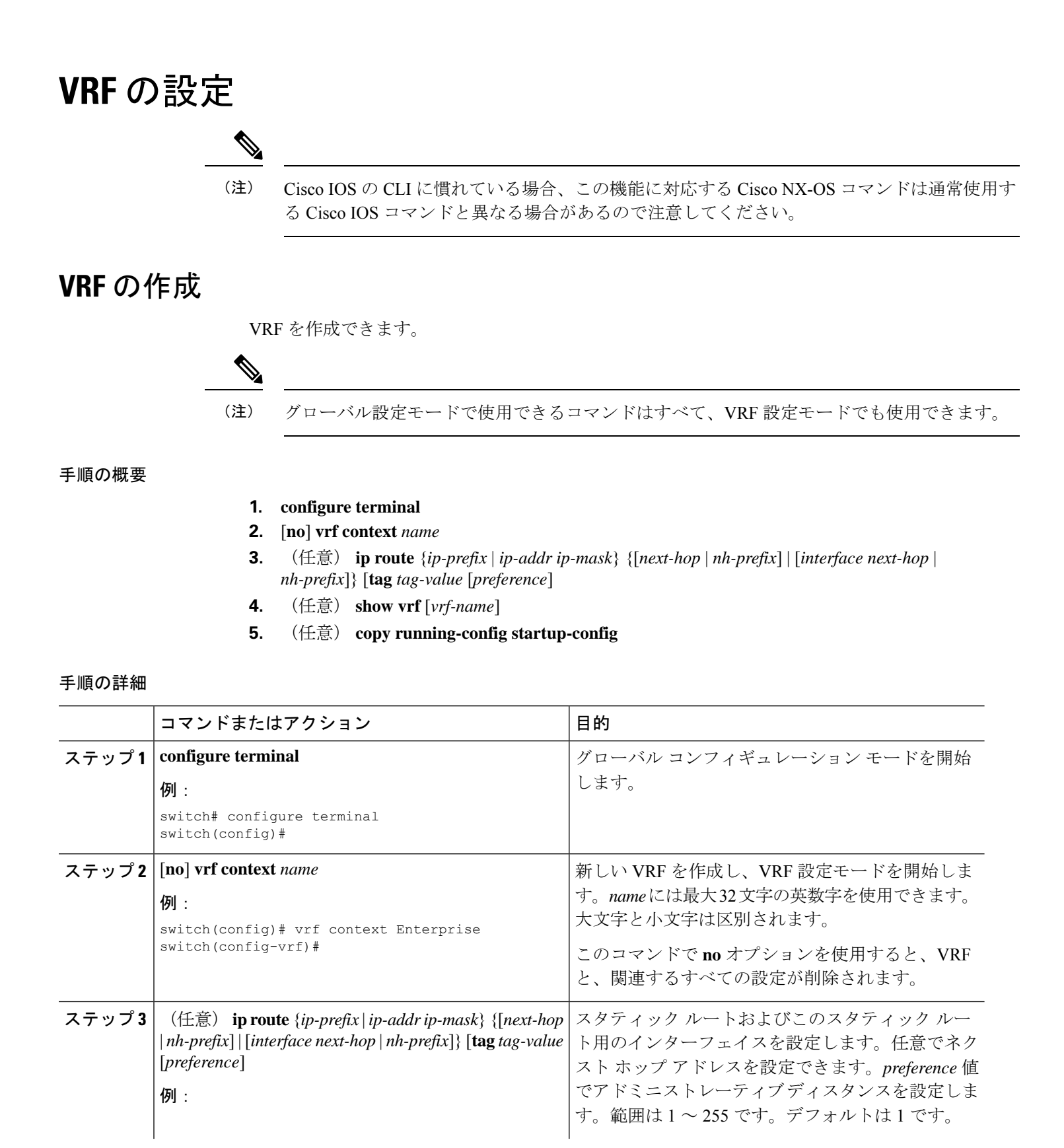

レイヤ **3** 仮想化の設定

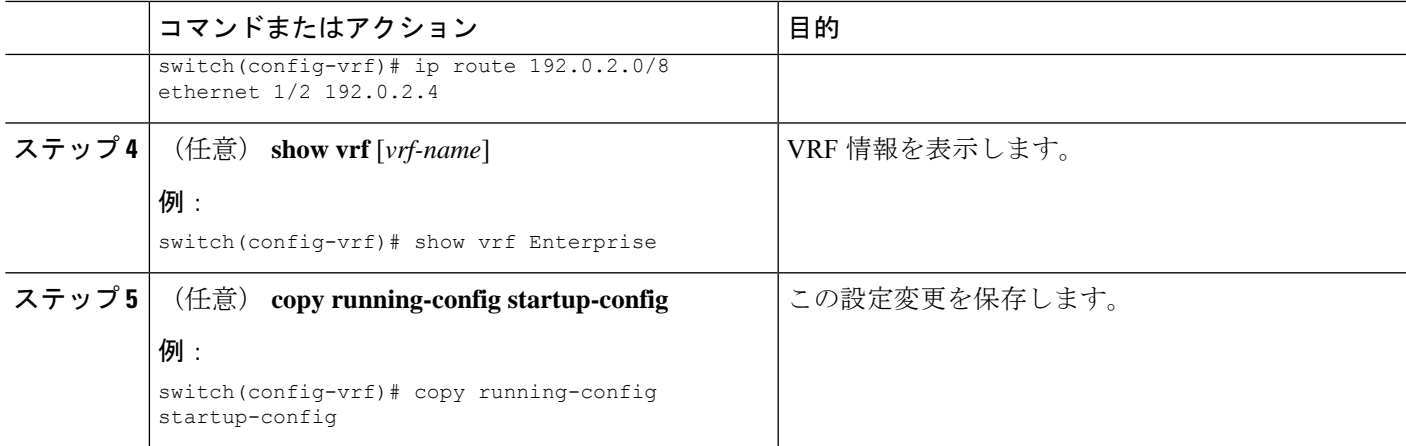

#### 例

次に、VRF を作成し、VRF にスタティック ルートを追加する例を示します。

```
switch# configure terminal
switch(config)# vrf context Enterprise
switch(config-vrf)# ip route 192.0.2.0/8 ethernet 1/2
switch(config-vrf)# exit
switch(config)# copy running-config startup-config
```
### インターフェイスへの **VRF** メンバーシップの割当て

インターフェイスを VRF のメンバにできます。

#### 始める前に

VRF 用のインターフェイスを設定したあとで、インターフェイスに IP アドレスを割り当てま す。

#### 手順の概要

- **1. configure terminal**
- **2. interface** *interface-type slot/port*
- **3. vrf member** *vrf-name*
- **4. ip address** *ip-prefix/length*
- **5.** (任意) **show vrf** *vrf-name* **interface** *interface-type number*
- **6.** (任意) **copy running-config startup-config**

#### 手順の詳細

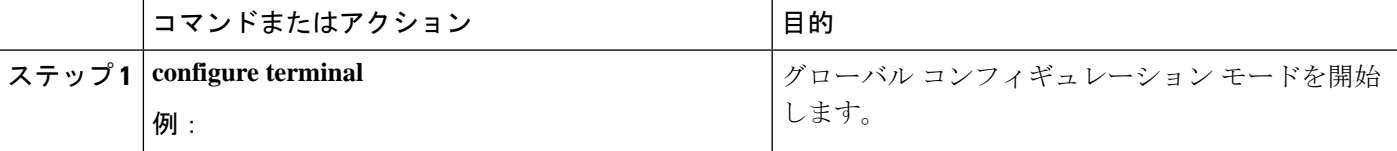

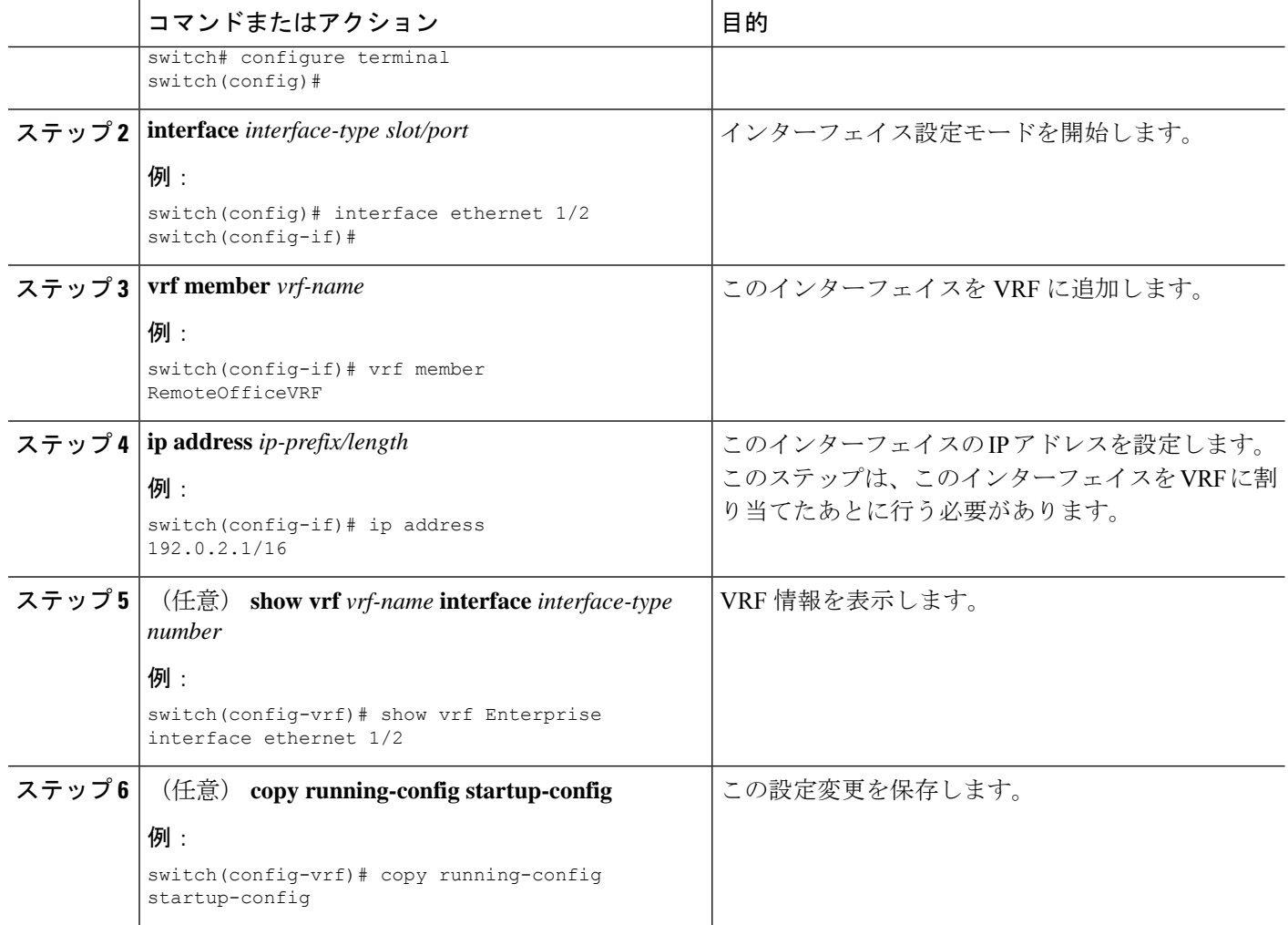

#### 例

次に、VRF にインターフェイスを追加する例を示します。

```
switch# configure terminal
switch(config)# interface ethernet 1/2
switch(config-if)# vrf member RemoteOfficeVRF
switch(config-if)# ip address 192.0.2.1/16
switch(config-if)# copy running-config startup-config
```
### ルーティング プロトコル用の **VRF** パラメータの設定

1 つまたは複数の VRF にルーティング プロトコルを関連付けることができます。ルーティン グ プロトコルに関する VRF の設定については、該当する章を参照してください。ここでは、 詳細な設定手順の例として、OSPFv2 プロトコルを使用します。

#### 手順の概要

#### **1. configure terminal**

- **2. router ospf** *instance-tag*
- **3. vrf** *vrf-name*
- **4.** (任意) **maximum-paths** *paths*
- **5. exit**
- **6. exit**
- **7. interface** *interface-type slot/port*
- **8. vrf member** *vrf-name*
- **9. ip address** *ip-prefix/length*
- **10. ip router ospf** *instance-tag* **area** *area-id*
- **11.** (任意) **copy running-config startup-config**

#### 手順の詳細

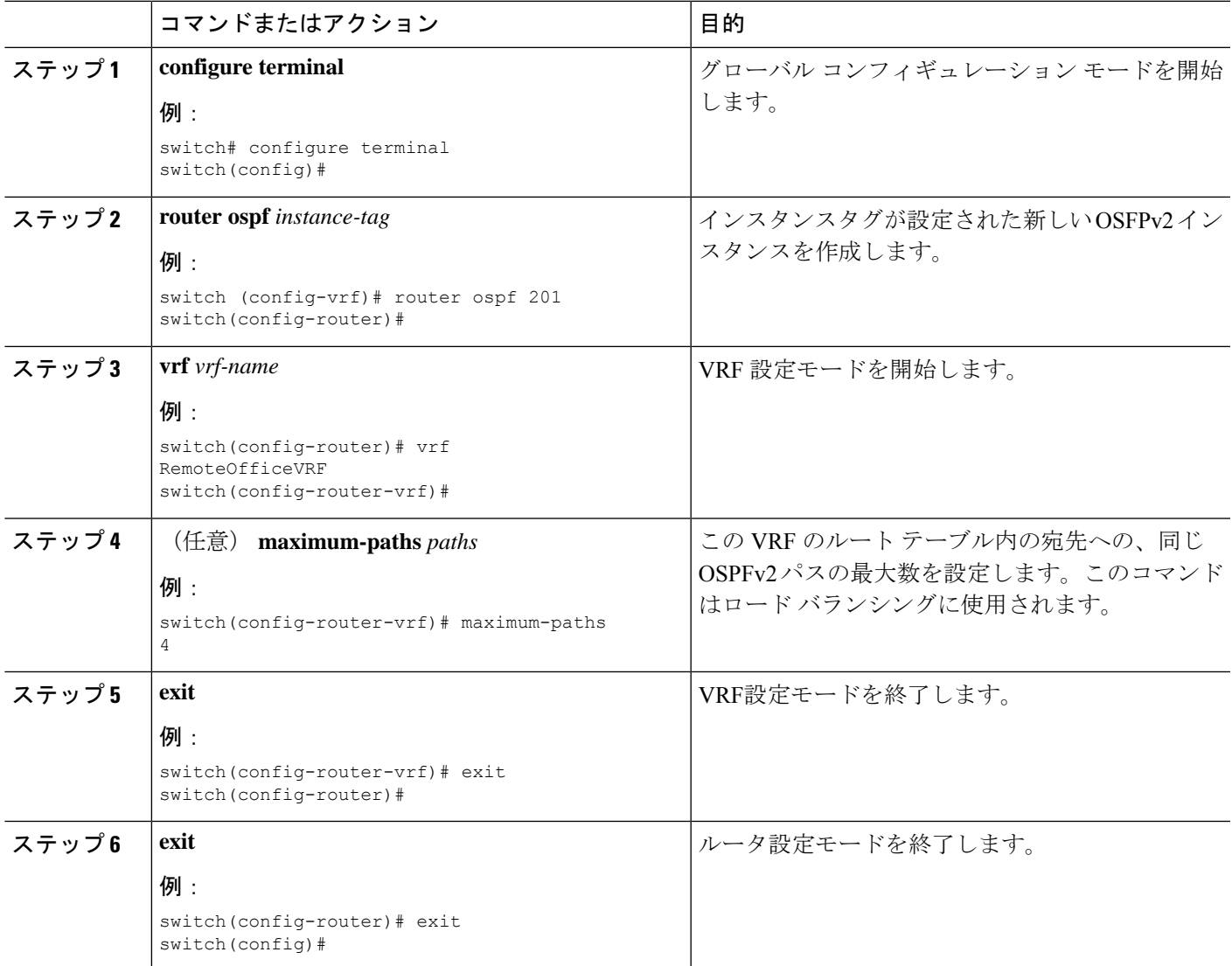

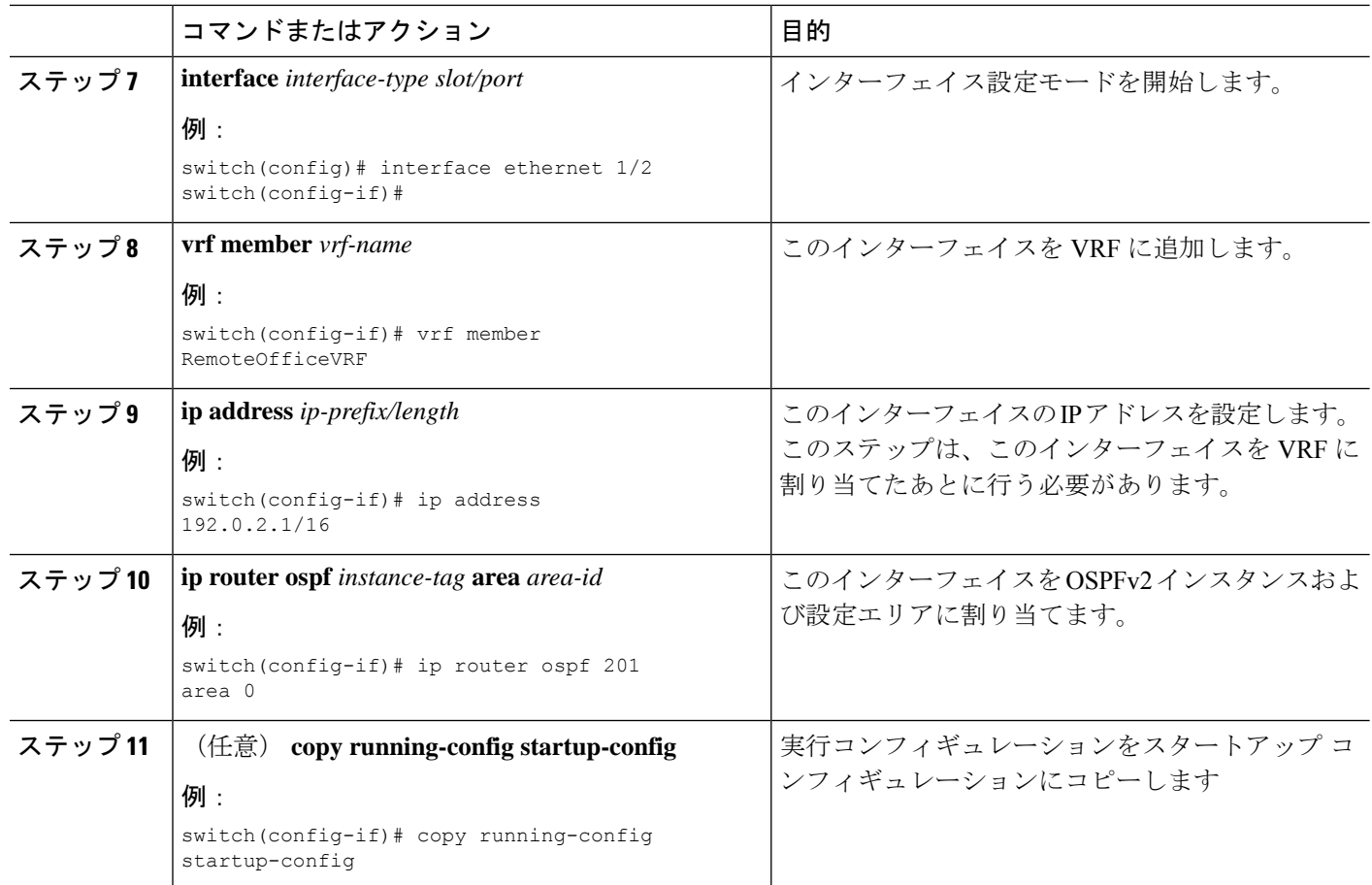

#### 例

次に、VRF を作成して、その VRF にインターフェイスを追加する例を示します。

```
switch# configure terminal
switch(config)# vrf context RemoteOfficeVRF
switch(config-vrf)# exit
switch(config)# router ospf 201
switch(config-router)# vrf RemoteOfficeVRF
switch(config-router-vrf)# maximum-paths 4
switch(config-router-vrf)# interface ethernet 1/2
switch(config-if)# vrf member RemoteOfficeVRF
switch(config-if)# ip address 192.0.2.1/16
switch(config-if)# ip router ospf 201 area 0
switch(config-if)# exit
switch(config)# copy running-config startup-config
```
### **VRF** 認識サービスの設定

VRF 認識サービスの到達可能性とフィルタリングを設定できます。

ここでは、サービスの詳細な設定手順の例として、SNMP および IP ドメイン リストを使用し ます。

#### 手順の概要

- **1. configure terminal**
- **2. snmp-server host** *ip-address* [**filter-vrf** *vrf-name*] [**use-vrf** *vrf-name*]
- **3. vrf context** *vrf-name*
- **4. ip domain-list** *domain-name* [**all-vrfs**] [**use-vrf** *vrf-name*]
- **5.** (任意) **copy running-config startup-config**

#### 手順の詳細

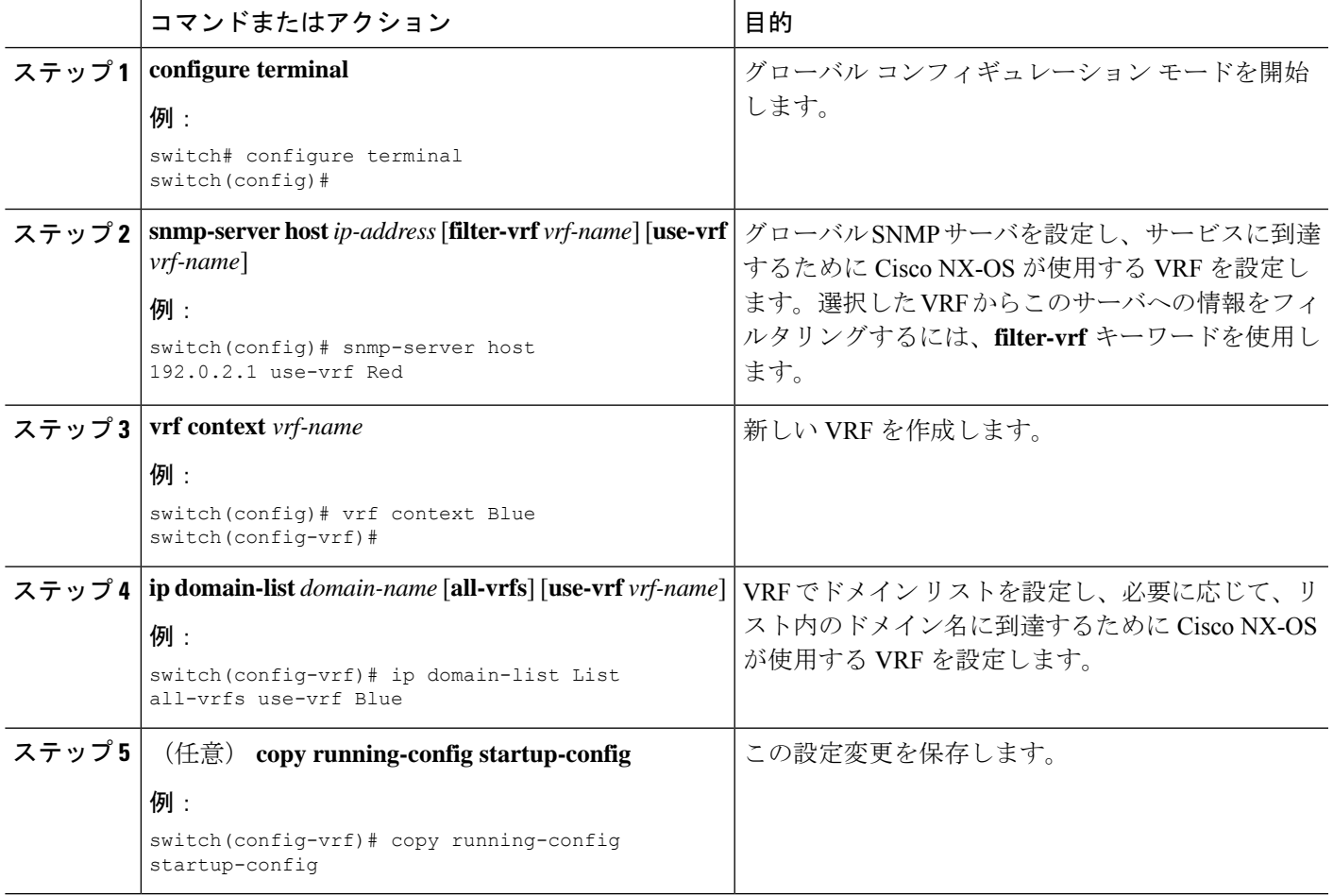

#### 例

次の例は、VRFRed上の到達可能なSNMPホスト192.0.2.1に、すべてのVRFのSNMP 情報を送信する方法を示しています。

```
switch# configure terminal
switch(config)# snmp-server host 192.0.2.1 for-all-vrfs use-vrf Red
switch(config)# copy running-config startup-config
```
次の例は、VRF Red 上の到達可能な SNMP ホスト 192.0.2.12 に対して、VRF Blue の SNMP 情報をフィルタリングする方法を示しています。

```
switch# configure terminal
switch(config)# vrf context Blue
switch(config-vrf)# snmp-server host 192.0.2.12 use-vrf Red
switch(config)# copy running-config startup-config
```
### **VRF** スコープの設定

すべての EXEC コマンド(**show** コマンドなど)の VRF スコープを設定できます。そうするこ とで、EXECコマンド出力のスコープが設定されたVRFに自動的に限定されます。このスコー プは、一部の EXEC コマンドで使用できる VRF キーワードによって上書きできます。

#### 手順の概要

#### **1. routing-context vrf** *vrf-name*

#### 手順の詳細

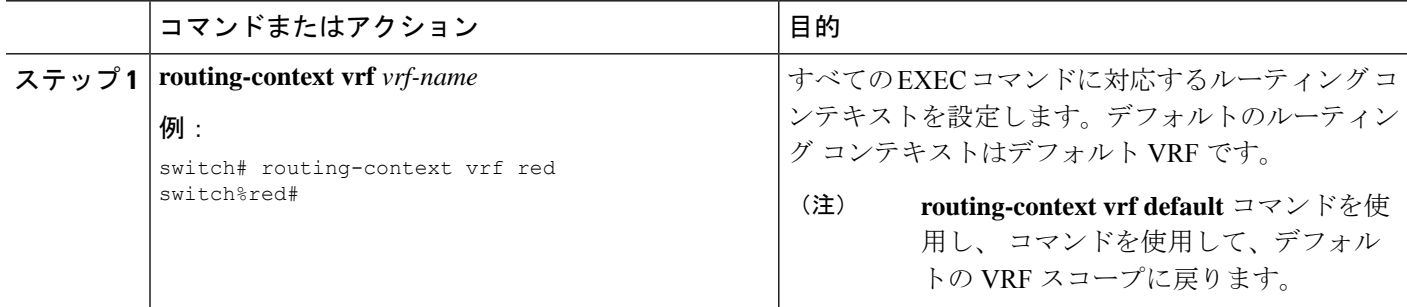

#### 例

デフォルトの VRF スコープに戻すには、EXEC モードで次のコマンドを使用します。

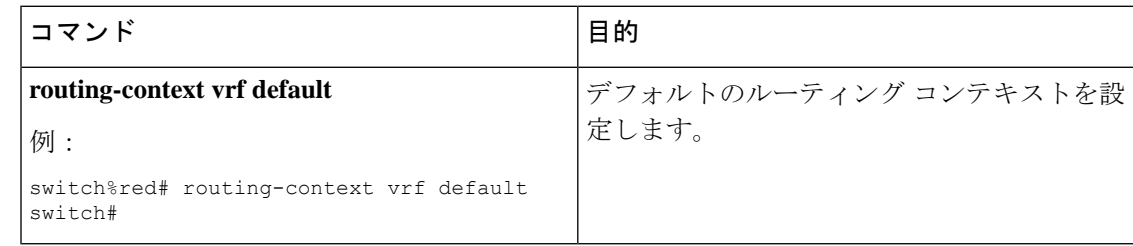

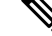

BGP 構成を使用して VPN VRF をシャットダウンすると、シャットダウン プロセスが 完了するまでに約 50 秒かかります。 (注)

# **VRF** の設定の確認

VRF 設定情報を表示するには、次のいずれかの作業を実行します。

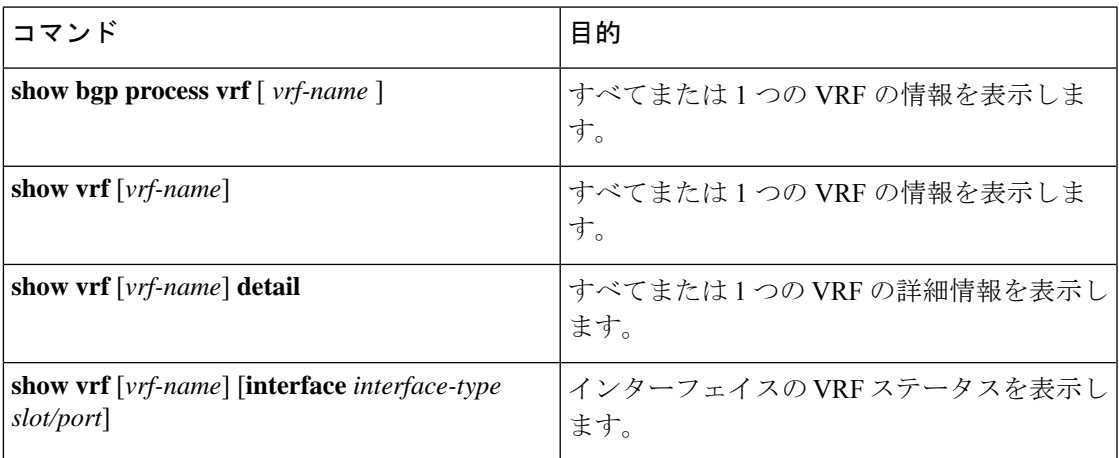

# **VRF** の設定例

次に、VRF Red を設定して、その VRF に SNMP サーバを追加し、VRF Red に OSPF インスタ ンスを追加する例を示します。

```
vrf context Red
   snmp-server host 192.0.2.12 use-vrf Red
   router ospf 201
vrf Red
   interface ethernet 1/2
   vrf member Red
```
ip address 192.0.2.1/16 ip router ospf 201 area 0

次に、VRF Red および Blue を設定し、各 VRF に OSPF インスタンスを追加して、各 OSPF イ ンスタンスの SNMP コンテキストを作成する例を示します。

```
vrf context Red
vrf context Blue
vrf context Green
feature ospf
   router ospf Lab
    vrf Red
router ospf Production
   vrf Blue
   router-id 1.1.1.1
    vrf Green
    router-id 2.2.2.2
```

```
interface ethernet 1/2
   vrf member Red
   ip address 192.0.2.1/16
   ip router ospf Lab area 0
   no shutdown
interface ethernet 10/2
   vrf member Blue
   ip address 192.0.2.1/16
   ip router ospf Production area 0
   no shutdown
interface ethernet 10/3
   vrf member Green
   ip address 192.0.2.1/16
   ip router ospf Production area 0
   no shutdown
snmp-server user admin network-admin auth md5 nbv-12345
   snmp-server community public ro
snmp-server context lab instance Lab vrf Red
    snmp-server context production instance Production vrf Blue
この例で、VRF Red の OSPF インスタンス Lab の OSPF-MIB 値にアクセスするには、SNMP コ
ンテキスト lab を使用します。
次に、デフォルト以外の 2 つの VRF 間、およびデフォルト VRF からデフォルト以外の VRF
にルート リークを設定する例を示します。
feature bgp
vrf context Green
    ip route 33.33.33.33/32 35.35.1.254
   address-family ipv4 unicast
   route-target import 3:3
   route-target export 2:2
   export map test
   import map test
   import vrf default map test
interface Ethernet1/7
   vrf member Green
   ip address 35.35.1.2/24
vrf context Shared
   ip route 44.44.44.44/32 45.45.1.254
   address-family ipv4 unicast
   route-target import 1:1
   route-target import 2:2
   route-target export 3:3
   export map test
    import map test
   import vrf default map test
interface Ethernet1/11
   vrf member Shared
   ip address 45.45.1.2/24
router bgp 100
   address-family ipv4 unicast
   redistribute static route-map test
   vrf Green
   address-family ipv4 unicast
```
redistribute static route-map test vrf Shared address-family ipv4 unicast redistribute static route-map test ip prefix-list test seq 5 permit 0.0.0.0/0 le 32 route-map test permit 10 match ip address prefix-list test ip route 100.100.100.100/32 55.55.55.1 switch# show ip route vrf all IP Route Table for VRF "default" '\*' denotes best ucast next-hop '\*\*' denotes best mcast next-hop '[x/y]' denotes [preference/metric] '%<string>' in via output denotes VRF <string> 55.55.55.0/24, ubest/mbest: 1/0, attached \*via 55.55.55.5, Lo0, [0/0], 00:07:59, direct 55.55.55.5/32, ubest/mbest: 1/0, attached \*via 55.55.55.5, Lo0, [0/0], 00:07:59, local 100.100.100.100/32, ubest/mbest: 1/0 \*via 55.55.55.1, [1/0], 00:07:42, static IP Route Table for VRF "management" '\*' denotes best ucast next-hop '\*\*' denotes best mcast next-hop '[x/y]' denotes [preference/metric] '%<string>' in via output denotes VRF <string> 0.0.0.0/0, ubest/mbest: 1/0 \*via 10.29.176.1, [1/0], 12:53:54, static 10.29.176.0/24, ubest/mbest: 1/0, attached \*via 10.29.176.233, mgmt0, [0/0], 13:11:57, direct 10.29.176.233/32, ubest/mbest: 1/0, attached \*via 10.29.176.233, mgmt0, [0/0], 13:11:57, local IP Route Table for VRF "Green" '\*' denotes best ucast next-hop '\*\*' denotes best mcast next-hop '[x/y]' denotes [preference/metric] '%<string>' in via output denotes VRF <string> 33.33.33.33/32, ubest/mbest: 1/0 \*via 35.35.1.254, [1/0], 00:23:44, static 35.35.1.0/24, ubest/mbest: 1/0, attached \*via 35.35.1.2, Eth1/7, [0/0], 00:26:46, direct 35.35.1.2/32, ubest/mbest: 1/0, attached \*via 35.35.1.2, Eth1/7, [0/0], 00:26:46, local 44.44.44.44/32, ubest/mbest: 1/0 \*via 45.45.1.254%Shared, [20/0], 00:12:08, bgp-100, external, tag 100 100.100.100.100/32, ubest/mbest: 1/0 \*via 55.55.55.1%default, [20/0], 00:07:41, bgp-100, external, tag 100 IP Route Table for VRF "Shared" '\*' denotes best ucast next-hop '\*\*' denotes best mcast next-hop '[x/y]' denotes [preference/metric] '%<string>' in via output denotes VRF <string> 33.33.33.33/32, ubest/mbest: 1/0 \*via 35.35.1.254%Green, [20/0], 00:12:34, bgp-100, external, tag 100 44.44.44.44/32, ubest/mbest: 1/0 \*via 45.45.1.254, [1/0], 00:23:16, static 45.45.1.0/24, ubest/mbest: 1/0, attached

```
*via 45.45.1.2, Eth1/11, [0/0], 00:25:53, direct
    45.45.1.2/32, ubest/mbest: 1/0, attached
    *via 45.45.1.2, Eth1/11, [0/0], 00:25:53, local
    100.100.100.100/32, ubest/mbest: 1/0
    *via 55.55.55.1%default, [20/0], 00:07:41, bgp-100, external, tag 100
switch(config)#
次に、「export vrf default」コマンドで導入されたインポート済みルートの再インポートを許可
し、VPN インポート済みルートを default-VRF に再インポートできるようにする例を示しま
す。
vrf context vpn1
   address-family ipv4 unicast
       export vrf default [<prefix-limit>] map <route-map> [allow-vpn]
    address-family ipv6 unicast
       export vrf default [<prefix-limit>] map <route-map> [allow-vpn]
次に、border-leaf 設定例を示します。
ip prefix-list DEFAULT_ROUTE seq 5 permit 0.0.0.0/0
route-map NO_DEFAULT_ROUTE deny 5
 match ip address prefix-list DEFAULT_ROUTE
route-map NO_DEFAULT_ROUTE permit 10
route-map allow permit 10
vrf context vni100
 vni 100
 ip route 0.0.0.0/0 Null0
 rd auto
 address-family ipv4 unicast
   route-target import 100:200
   route-target import 100:200 evpn
   route-target both auto
   route-target both auto evpn
   import vrf default map allow
   export vrf default map NO_DEFAULT_ROUTE allow-vpn
vrf context vni200
 vni 200
  ip route 0.0.0.0/0 Null0
 rd auto
 address-family ipv4 unicast
   route-target import 100:100
   route-target import 100:100 evpn
   route-target both auto
   route-target both auto evpn
   import vrf default map allow
   export vrf default map NO_DEFAULT_ROUTE
router bgp 100
   address-family ipv4 unicast
   redistribute direct route-map allow
 address-family ipv6 unicast
   redistribute direct route-map allow
 neighbor 101.101.101.101
   remote-as 100
```
update-source loopback0 address-family l2vpn evpn send-community extended

address-family ipv4 unicast

neighbor 30.0.0.2 remote-as 300

vrf vni100

```
address-family ipv4 unicast
   network 0.0.0.0/0
   advertise l2vpn evpn
   redistribute direct route-map allow
vrf vni200
 address-family ipv4 unicast
   network 0.0.0.0/0
   advertise l2vpn evpn
   redistribute direct route-map allow
```
#### 次に、BGP IPv4 ユニキャスト設定の例を示します。

```
bl1(config-vrf)# show bgp ipv4 unicast 11.11.11.11/32
BGP routing table information for VRF default, address family IPv4 Unicast
BGP routing table entry for 11.11.11.11/32, version 14
Paths: (1 available, best #1)
Flags: (0x08041a) on xmit-list, is in urib, is best urib route, is in HW
  Advertised path-id 1
  Path type: internal, path is valid, is best path, in rib
             Imported from 3.3.3.3:3:11.11.11.11/32 (VRF vni100)
  AS-Path: 150 , path sourced external to AS
    1.1.1.1 (metric 81) from 101.101.101.101 (101.101.101.101)
      Origin incomplete, MED 0, localpref 100, weight 0
      Received label 100
      Extcommunity:
          RT:100:100
          ENCAP:8
          Router MAC:5254.004e.a437
      Originator: 1.1.1.1 Cluster list: 101.101.101.101
  Path-id 1 advertised to peers:
    30.0.0.2
bl1(config-vrf)# show bgp vrf vni100 ipv4 unicast 11.11.11.11/32
BGP routing table information for VRF vni100, address family IPv4 Unicast
BGP routing table entry for 11.11.11.11/32, version 8
Paths: (1 available, best #1)
Flags: (0x08041e) on xmit-list, is in urib, is best urib route, is in HW
  vpn: version 19, (0x100002) on xmit-list
  Advertised path-id 1, VPN AF advertised path-id 1
  Path type: internal, path is valid, is best path, in rib
             Imported from 1.1.1.1:3:[5]:[0]:[0]:[32]:[11.11.11.11]:[0.0.0.0]/224
  AS-Path: 150 , path sourced external to AS
    1.1.1.1 (metric 81) from 101.101.101.101 (101.101.101.101)
      Origin incomplete, MED 0, localpref 100, weight 0
      Received label 100
      Extcommunity:
          RT:100:100
          ENCAP:8
         Router MAC:5254.004e.a437
      Originator: 1.1.1.1 Cluster list: 101.101.101.101
  VRF advertise information:
  Path-id 1 not advertised to any peer
  VPN AF advertise information:
  Path-id 1 not advertised to any peer
```
次に、BGP IPv6 ユニキャスト設定の例を示します。

```
bl1(config-vrf)# show bgp ipv6 unicast 11::11/128
BGP routing table information for VRF default, address family IPv6 Unicast
BGP routing table entry for 11::11/128, version 13
Paths: (1 available, best #1)
Flags: (0x08041a) on xmit-list, is in u6rib, is best u6rib route, is in HW
  Advertised path-id 1
  Path type: internal, path is valid, is best path
             Imported from 3.3.3.3:3:11::11/128 (VRF vni100)
  AS-Path: 150 , path sourced external to AS
    ::ffff:1.1.1.1 (metric 81) from 101.101.101.101 (101.101.101.101)
      Origin incomplete, MED 0, localpref 100, weight 0
     Received label 100
      Extcommunity:
         RT:100:100
          ENCAP:8
          Router MAC:5254.004e.a437
     Originator: 1.1.1.1 Cluster list: 101.101.101.101
  Path-id 1 advertised to peers:
   30::2
bl1(config-vrf)# show bgp vrf vni100 ipv6 unicast 11::11/128
BGP routing table information for VRF vni100, address family IPv6 Unicast
BGP routing table entry for 11::11/128, version 6
Paths: (1 available, best #1)
Flags: (0x08041e) on xmit-list, is in u6rib, is best u6rib route, is in HW
  vpn: version 7, (0x100002) on xmit-list
 Advertised path-id 1, VPN AF advertised path-id 1
  Path type: internal, path is valid, is best path
             Imported from 1.1.1.1:3:[5]:[0]:[0]:[128]:[11::11]:[0::]/416
  AS-Path: 150 , path sourced external to AS
    ::ffff:1.1.1.1 (metric 81) from 101.101.101.101 (101.101.101.101)
     Origin incomplete, MED 0, localpref 100, weight 0
     Received label 100
     Extcommunity:
         RT:100:100
          ENCAP:8
         Router MAC:5254.004e.a437
      Originator: 1.1.1.1 Cluster list: 101.101.101.101
  VRF advertise information:
  Path-id 1 not advertised to any peer
 VPN AF advertise information:
 Path-id 1 not advertised to any peer
次に、show route isis コマンドの出力例を示します。
bl1(config-if)# show ip route
IP Route Table for VRF "default"
'*' denotes best ucast next-hop
'**' denotes best mcast next-hop
'[x/y]' denotes [preference/metric]
'%<string>' in via output denotes VRF <string>
0.0.0.0/0, ubest/mbest: 1/0
    *via vrf vni100, Null0, [20/0], 1d04h, bgp-100, external, tag 100
1.1.1.1/32, ubest/mbest: 1/0
    *via 103.0.0.1, Eth1/1, [110/81], 1d04h, ospf-100, intra
2.2.2.2/32, ubest/mbest: 1/0
    *via 103.0.0.1, Eth1/1, [110/81], 1d04h, ospf-100, intra
3.3.3.3/32, ubest/mbest: 2/0, attached
```
\*via 3.3.3.3, Lo0, [0/0], 1d04h, local \*via 3.3.3.3, Lo0, [0/0], 1d04h, direct 9.9.9.9/32, ubest/mbest: 1/0, attached \*via 9.9.9.9%vni100, Lo9, [20/0], 1d03h, bgp-100, external, tag 100 10.0.0.0/24, ubest/mbest: 1/0 \*via 1.1.1.1, [200/0], 1d04h, bgp-100, internal, tag 100 (evpn) segid: 100 tunnelid: 0x1010101 encap: VXLAN 11.11.11.11/32, ubest/mbest: 1/0 \*via 1.1.1.1, [200/0], 1d04h, bgp-100, internal, tag 150 (evpn) segid: 100 tunnelid: 0x1010101 encap: VXLAN 20.0.0.0/24, ubest/mbest: 1/0 \*via  $2.2.2.2$ ,  $[200/0]$ ,  $1d04h$ ,  $bqp-100$ , internal, tag  $100$  (evpn) segid: 200 tunnelid: 0x2020202 encap: VXLAN 22.22.22.22/32, ubest/mbest: 1/0 \*via 2.2.2.2, [200/0], 1d04h, bgp-100, internal, tag 250 (evpn) segid: 200 tunnelid: 0x2020202 encap: VXLAN 30.0.0.0/24, ubest/mbest: 1/0, attached \*via 30.0.0.1, Eth1/2, [0/0], 1d04h, direct 30.0.0.1/32, ubest/mbest: 1/0, attached \*via 30.0.0.1, Eth1/2, [0/0], 1d04h, local 33.33.33.33/32, ubest/mbest: 1/0 \*via 30.0.0.2, [20/0], 1d04h, bgp-100, external, tag 300 100.0.0.0/24, ubest/mbest: 1/0, attached \*via 100.0.0.3%vni100, Vlan100, [20/0], 1d04h, bgp-100, external, tag 100 101.0.0.0/24, ubest/mbest: 1/0 \*via 103.0.0.1, Eth1/1, [110/80], 1d04h, ospf-100, intra 101.101.101.101/32, ubest/mbest: 1/0 \*via 103.0.0.1, Eth1/1, [110/41], 1d04h, ospf-100, intra 102.0.0.0/24, ubest/mbest: 1/0 \*via 103.0.0.1, Eth1/1, [110/80], 1d04h, ospf-100, intra 103.0.0.0/24, ubest/mbest: 1/0, attached \*via 103.0.0.2, Eth1/1, [0/0], 1d04h, direct 103.0.0.2/32, ubest/mbest: 1/0, attached

#### show ipv6 route コマンドの出力例を示します。

bl1(config-vrf)# show bgp ipv6 unicast 11::11/128 BGP routing table information for VRF default, address family IPv6 Unicast BGP routing table entry for 11::11/128, version 13 Paths: (1 available, best #1) Flags: (0x08041a) on xmit-list, is in u6rib, is best u6rib route, is in HW Advertised path-id 1 Path type: internal, path is valid, is best path Imported from 3.3.3.3:3:11::11/128 (VRF vni100) AS-Path: 150 , path sourced external to AS ::ffff:1.1.1.1 (metric 81) from 101.101.101.101 (101.101.101.101) Origin incomplete, MED 0, localpref 100, weight 0 Received label 100 Extcommunity: RT:100:100 ENCAP:8 Router MAC:5254.004e.a437 Originator: 1.1.1.1 Cluster list: 101.101.101.101 Path-id 1 advertised to peers:  $30 \cdot 2$ bl1(config-vrf)# show bgp vrf vni100 ipv6 unicast 11::11/128 BGP routing table information for VRF vni100, address family IPv6 Unicast BGP routing table entry for 11::11/128, version 6 Paths: (1 available, best #1) Flags: (0x08041e) on xmit-list, is in u6rib, is best u6rib route, is in HW vpn: version 7, (0x100002) on xmit-list Advertised path-id 1, VPN AF advertised path-id 1 Path type: internal, path is valid, is best path Imported from 1.1.1.1:3:[5]:[0]:[0]:[128]:[11::11]:[0::]/416 AS-Path: 150 , path sourced external to AS ::ffff:1.1.1.1 (metric 81) from 101.101.101.101 (101.101.101.101) Origin incomplete, MED 0, localpref 100, weight 0 Received label 100 Extcommunity: RT:100:100 ENCAP:8 Router MAC:5254.004e.a437 Originator: 1.1.1.1 Cluster list: 101.101.101.101 VRF advertise information: Path-id 1 not advertised to any peer VPN AF advertise information: Path-id 1 not advertised to any peer

### その他の参考資料

仮想化の実装に関連する詳細情報については、次の項を参照してください。

### **VRF** の関連資料

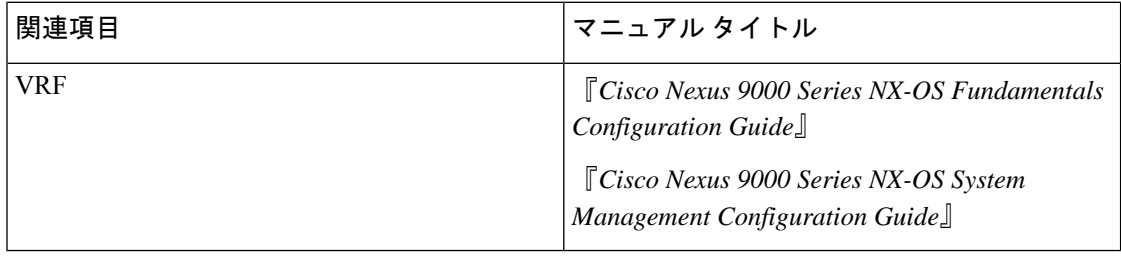

### 標準

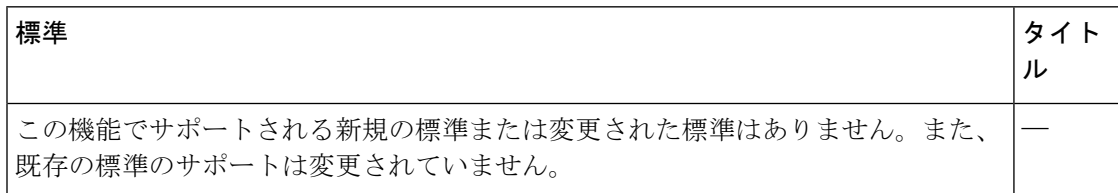

۰

翻訳について

このドキュメントは、米国シスコ発行ドキュメントの参考和訳です。リンク情報につきましては 、日本語版掲載時点で、英語版にアップデートがあり、リンク先のページが移動/変更されている 場合がありますことをご了承ください。あくまでも参考和訳となりますので、正式な内容につい ては米国サイトのドキュメントを参照ください。